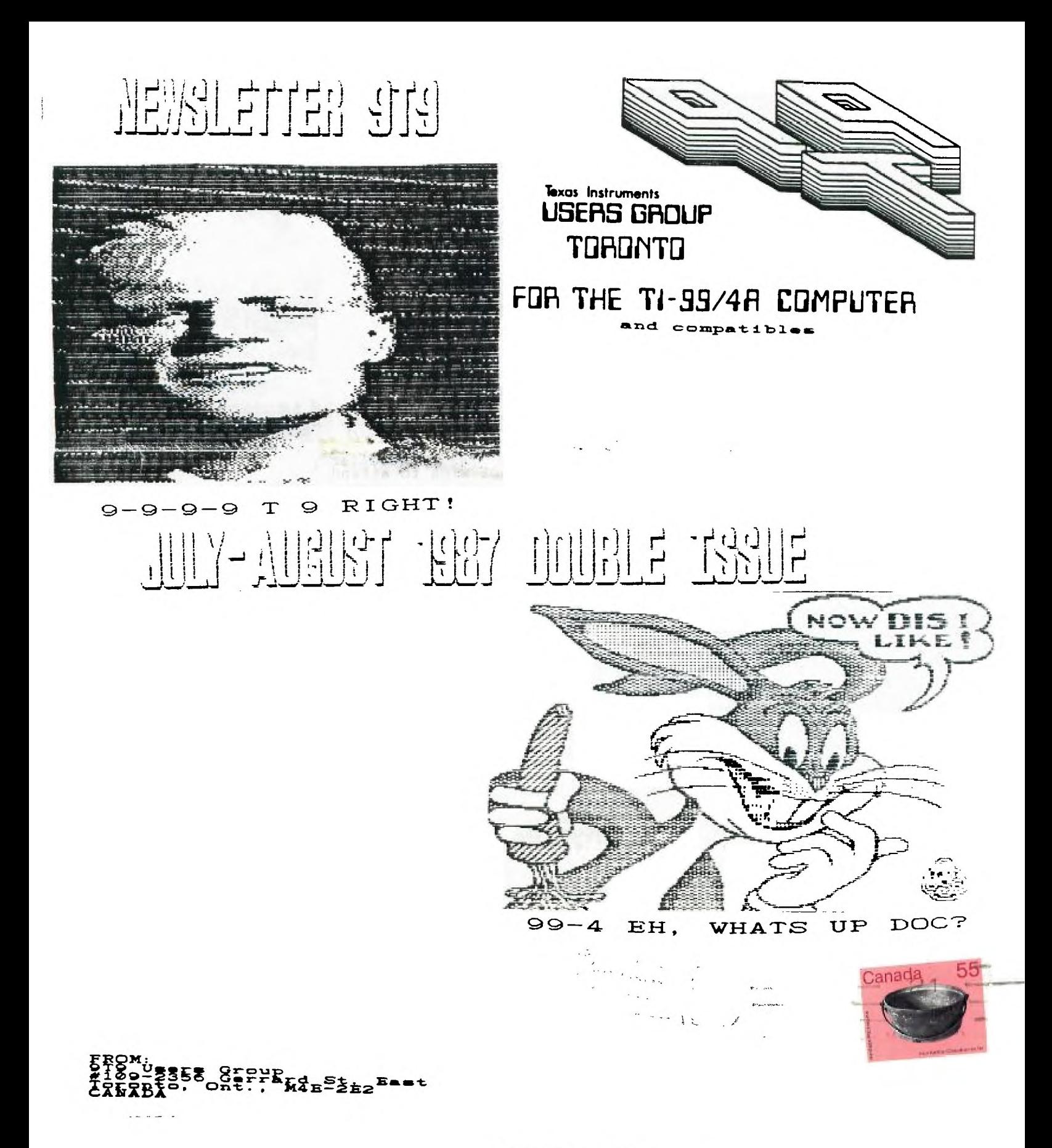

TO:

Edmonton 99' er Users Soc P. O. Box 11983 Edmonton, AL T5J 3L1

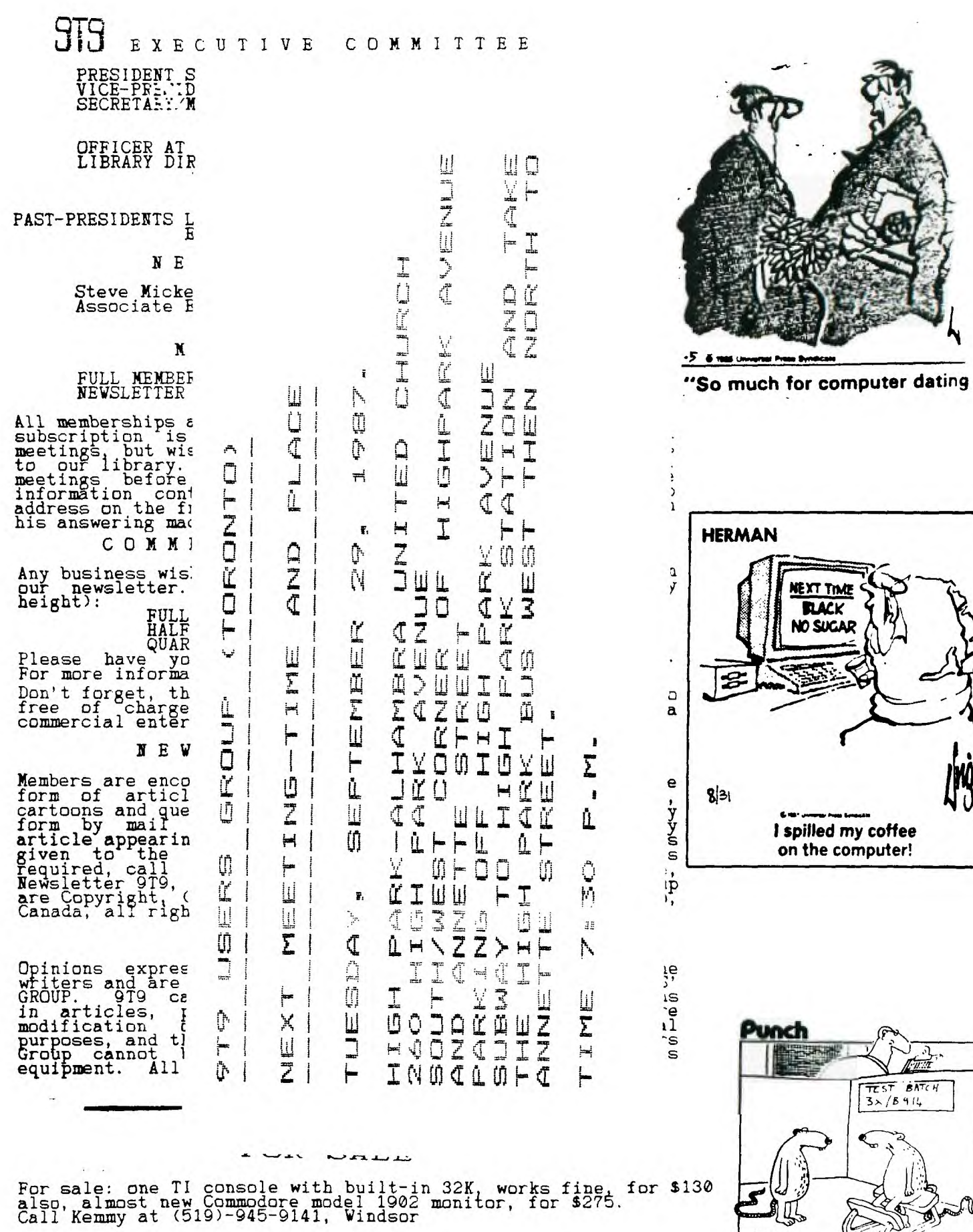

 $\frac{1}{\sqrt{2}}$ 

 $\sqrt{\frac{3}{2}}$ 

some stupid things in

 $\begin{array}{|c|c|}\n\hline\n\hline\n\text{TEST} & \text{BATEH}\n\end{array}$ 

"I've been asked to

test

#### TId Eits, #11

#### -By Steve Mickelson, CIS 76545,1255; DELPHI SMICKELSON

Better late than...

This issue, an expanded one for July/August, was more or less ready to go to press two weeks ago. The delay was caused by problems Randy had with the city bi North York, as to which school our next, (September), meeting will be, as<br>well as which night is available. We wanted this info printed in this issue, as<br>the inside postal workers appeared set to strike in September. As subscrition! What's up, Bruce?

#### Another NAGgin Problem:

Speaking of late arrivals, club member, Bill Watkins called me re: a DS/DD full<br>height MDI drive he ordered in December/86; received damaged in March and<br>promptly returned; and finally got a replacement in mid-August, The dealing with was non-other than the National Assistance Group,(which Bill refers to as NAG"),of Ft, Lauderdale, Florida.

This group, as some of you may well-remember, NAGged me a bit as well. I too, had ordered a couple of items; namely a Corcomp Disk Controller Card and Myarc 32K Card on two different occassions. In both cases, it took several letters, phone calls, and over six months, to process my orders. I have, both before and since, dealt with other groups; Texcomp, Triton, Disk Only Software, and others,<br>and must say, from my personal experience, that avoid NAG, unless you think such slow turn-around justifies their sleightly lower prices. Also, if an item isn't available you don't receive a refund but their merchandise coupons, a procedure<br>regularly practiced but not spelled-out in their sales literature. I feel NAG's<br>performance hurts the reputation of other honest, above-board, companies. By the way, the drive did work, when I tested it for Bill.

#### Anniversary:

This issue marks a landmark for me. It has been exactly one year since I took over the helm as Editor for the Newsletter. TId Bits has been around a month or so longer. I have re-printed an exerpt from Ron Albright/Jonathan Zittrain's 11<br>Forum Column in the August/'87 issue of Computer Shopper magazine. As you can<br>see Newsletter 9T9 rated as "Newsletter of the Month". The kind

#### New Members Priority:

I hope I can see to it, that we can have an expansion of membership, by the<br>distribution of fact-sheets amongst our members. These can be posted at your local libraries, supermarkets and community centres. Expect such a detachable<br>sheet in an upcoming issue of our newsletter. Further, I've uploaded some of<br>articles on Compuserve and DELPHI, to give us a higher profile in t meet who have not heard of our club or thought we had folded long ago. For every used II system sold, a new user springs-forth. Current membership of our roup is still around 80-strong. I feel the much improved library has revived the club, but new seeking members is critical for our future.

#### Re: Broken Keys and Such:

A computer club can never get enough-help. If you-can-offer-any-help-with-<br>services, articles for the newsletter, writing a review or demo of a<br>favourite/hated piece of hardware/software, or giving a demonstration or two,<br> to us.

Thanks to Randy Rossetto for his contribution to this issue of the newsletter,<br>and to Blair MacLeod, as well. Thanks, also, to Steve Findlay, who volunteered his services as director of our loaning libray of back-issues of other clubs'<br>newsletters. This will relieve Gary of this task, so he can concertrate on disk<br>contact with Bob Fowler. Also, Steve, who frequents the warrious and more will, later. I thanked Bob by sending him a package of back-issues of the newsletter.

#### BBS: News and Views:

We would like to wish Cy Leonard a farewell until next year. It appears that, as his BBS is shut down, Gary Bowser will pick-up the torch, as far as having a<br>BBS. Gil Tennant still has a BBS for night owls and weekend modem users. And, I am happy to say the Science Centre has a special SIG for TI Users. The<br>numbers for the various BBS' are on pages 3,9 and 13 of last June's issue of the<br>newsletter. - from Cy Leonardis BBS...

To : ALL<br>From : SYSOP<br>Title: NEW TI BBS

## 

IN ORDER TO PROVICE CONTINUITY, WHEN THE SWAP SHOP GOES OFF LINE APCUND CEPT OF SAME NUMERS OF THE GARY BOWLER WILL BE TAKING OVER AT 921-2731 WITH YOUP SAME NUMERS PASSE WILL BE WILL ALSO TAKE OVER THE SWAP SHOP NECERTAGE

NEEDLESS TO SAY, YOU WILL BE IN GOOD HANDS! WE WILL KEEP IN TOUCH FROM SAFETY<br>HARBOR AND YOU AN REACH US AT 813/726-9192. BBS:813/71: -4568. 48 SUGAR BEAR<br>DR. SAFETY HARBOR, FL. 34695. (Please note new ZIP Code).

Message #55 23:23 09<br>Topic: Telecomm<br>To : ALL<br>From : SYCOP<br>Title: While ARE THEY? 23:23 09/07/87 Public

Just noticed some prominent names for the 9T9'ers have never signed on this<br>board which has been running 24 hours per day for months! No modems? where 

### DOES YOUR NAME BELONG HERE?

Have you all gone to Big Blue?

Message #56 09:10 09.<br>Topic: Telecomm<br>To : ALL<br>From : SYSOP<br>Title: GARY BOWSER BBS 09:10 09/09/87 Public

 $\rightarrow$  > CYSOP  $\leftarrow$ 

Message #60 21:06 09/10/87<br>Topic: Telecomm<br>To : ALL SYCOP<br>From : SYSOP REMUTE<br>Title: AU REVOIR Public

I would like to thank all the 'ol Swap Shop gang for their support this summer<br>and of course a very special thanks for the great work Gary did on this program.<br>It will sure get a work-out at our home base. Keep in touch...  $welcome.$ 

> 48 Sugar Bear Dr. . . . fety Harbor, F<br>34695 813/726-9192 : . . . 813/725-4568  $F<sub>1</sub>$

Thanks again everybody...TI lives on!

-Cy Leonard

#### 09/09/87

Watch this section for the latest news on the 9T9 UG new meeting place. By end of Nov. I hope to have a 20mb hard drive and maybe also a 2400bd modem. Right now we have over 800K for U/L D/L but later on I hope to get my old 90K<br>drives to work and we will have some more room.

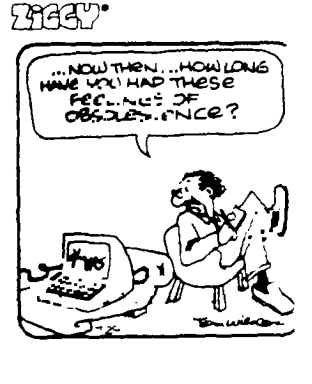

- Welcome to the ? BBS.

So far I have not got a name for this BBS. So I am going to have a Name<br>Contest. All you have to do is leave a Public message to the SYSOP, stating<br>that you want to enter the contest and leave a name and why you like this

The Judging will be held at the next club meeting, and the prize will be given to the winner at the meeting if there. If not there he/she will be called and arrangements will be made.

The winner will be announced on this BBS and the prizes may be as follows:

One Box of 10 diskettes and A higher access level on the BBS which will give you 70 minutes per call and access to the OFFICERS CLUB. Plus some more extras.

 $--<$  SYSOP >=-

From >STEVE MICKELSON Private (Y/N)? >N To >ALL

Title >STILL WAITING/CLUB NEWS

I AM STILL WAITING FOP WORD FROM RANDY RE: WHERE AND WHEN THE NEXT MEETING WILL TAKE PLACE. I'VE DEDIIED IHE NEWSLETTEF HAS WAITED LONG EN JGH!!! I WILL GO<br>Ali:D AND GET IT PRINTED MUNDAY, IHEN GET RANDY, BY TEEN, HE MAY HAVE WORD N-RTH YORK AND CAN PUT EITHER AN IN.:ERT IR LAPEL WITH THE DATE, TIME, AND PLACE. IT IS TIME I STARTED LAYING-OUT THE SEPT. IS THE ANYHOW. I WILL F. F.<br>THE INFO. AS SOON AS RANDY CALLS. THE gig USERS D.E. HAVE A BOOTH AT THE NEW!<br>COMPUTE: FEST '87. IF YOU SEE RANDY 13: 2E, ASK HIM AboUT THE NEWS BOARD <del>بن</del> ED.

From >STEVE MICKELSON Private (Y/N)? >N To >ALL Title >COMPUFEST '87

THE COMPTTFEST '87 WILL TAKE PLACE AT EXHIBITION PLACE, SEPT. 19 AND SEPT. 20. IT WILL TWICE AS BIG IN BOTH AFEA AND NUMBER PF BOOTH'S SO WE WON'T HAVE TWO BLOCK LINL•UPS FOR HOURS TO GET ALMISSION, AS OcjRRED, LAST YEAR.

THE HOURS 10AM-6PM SAT;10AM-5AMSUN AT THE ARTS CRAFTS AND HOPBIES FLDG. JUST<br>IN IDE THE DUFFERIN GATES AT EXHIBITION PLACE, UN THE CNE GF (FLPB) A WISSION IS<br>\$4 PER INDIVIDUAL: \$10 POR A FANILY OF FOUR; CHILDREY UNDER 5 FR ACCOMPANIED BY AN ADULT. (YOU CAN GET \$1 OFF EITHER, THE DINDIVIL AL OR FAMILY ADMISSION PRICE WITH A COUPON FROM SEPT. ISSUE OF TCRUNTO COMPUTES.

HOPEFULLY, IN ADDISSION TO THE CLUB'S SYSTEM I WILL BE ABLE TO BRING MY 9640.<br><u>SO </u>IF YOU NEED NFW DISKE, IES, A PRINTER, OR ME-BM ETC, Y.J COULD FI-ABLY GET THE ONE YOU'RE LC-KING FOR, A A VERY REASONABLE PRICE FROM A VENDOR'S SPECIAL, AT THE FEST.

New Soft. Where?

lenex has made available two new interesting software releases. Turbo Pascal,<br>for about \$80US and FORTRAN, price not known. The Pascal, if real Turbo, should make the TI software-compatible with a number of other computers. Required is<br>memory expansion and Editor Assembler/ Extended BASIC. I guess because of this<br>Turbo and the fact the Geneve will have Pascal, many P-Code Card

The TI-FORTRAN has almost qualified for a special SIG on Compuserve. Among the various programs in this language is a KERMIT telecommunications utility for the<br>T1. I don't know what sort of system configuration is need to support FORTRAN<br>for the TI.

For those with Corcomp Disk Controller cards, comes the TI/IBM connection; a new cartridge which permits the reading of ASCII files read from an IBM-formatted disk and writing of same in DV80 format, for TI-Writer. The reverse, also, is<br>true. You require the CC Controller, Memory Expansion and two disk drives. Unfortunately, this cartridge, when "dumped", won't RUN in the Geneve's GPL interpreter. This gem sells Tor \$50US(i-shipping).

Software spin-offs, from the Geneve are: DM-1000, V3.6,(Beta), and PR-Base, Version 2.1. Both, will run on either the 4/A or 9640.

Geneve is up:

While on the subject of the Myarc Geneve, I am happy to say that my Geneve is running well enough to have done all the editing of this issue of Newsletter 9T9, through the 9640. The MDOS is working fine and MYWORD is a fairly complete<br>utility. The editing functions are in 9640-mode while disk 1/O's are in TI-<br>mode. Three local members have the Geneve running, and another has

So far, it seems that you must have certain peripherals, in order to use the<br>Geneve satisfactorily. You need a P-Box or equivalent, a good monitor, and a<br>controller card with "fast" disk drives as a bare minimum, to get st

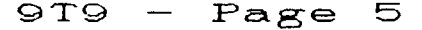

The Geneve card draws quite a bit of power, (remember it does the work of<br>several: a 640K RAM, keyboard interface, real-time card, 80-column hi-resolution<br>card, a mouse port, joystick port, P-Code interpreter, print spoole fails to initialize or do file read/writes on these drives. Substituting one of my Shugart 455 half-height, beltless drives corrected the problem. These drives are both faster and two of them draw less current than one origional drive.<br>am not sure whether the final DOS will address this problem, but it appears that the 9640 in TI-mode is still too fast for the old 1250's. Whether or not the the the still not the mode is still not<br>new third party boxes can cope with the needs of the Geneve is still not answered. Also, I am not sure whether  $\pm$ . relatively slower belt driven DS/DD drives give the same problem, as the 12: series.

As far as monitors, the 9938 video chip generates a high resolution output, like<br>the PGA or EGA hi-res boards for the IBM world. It is for this reason, a TV or<br>Composite color monitor performs, poorly, especially with MYVO monitor, like the monochrome Amdek does fair, though my small, 10" unit made reading' 80 columns very tedious. Colour bleeding on composites, also was too<br>much. The Geneve normally supports a resolution of 256 by 212 pixels, but has another mode with 512 by 424, (Refer to Vol.1 No. 1 Call Myarc).

Be prepared to invest in a good monitor. The Amiga and Comodore 2002 monitors have a 640x200 usable resolution,(the 640x400 spec. can't be used by the Geneve.). These two can be bought at Computers For Less for \$500(Amiga) and \$450(2002), and making a cable is not easy, ask Randy. Radio Shack sells a COCO monitor (which has sound, see last issue of Ild Bits), also has a \$500 or Texcomp,(1-213-366-6631), for \$250US(+duty and shipping). Then, there<br>is the more expensive Magnavox Pro 8CM873, which sells for \$5000US(UPS shipping included, duty-extra), from MICROTECH Peripherals, (1-203-325-1895). This unit gives a super 926x580 Res., with Green-text and colour modes.

Finally, you will need the MG,(Millers Graphics), replacement EPROM set, if you<br>use a Corcomp Disk Controller and the RAM Disk EPROM, if you use the Horizon Ram Disk,(only one EPROM will support a a maximum of two RAM Disks), for reliable operation of the Geneve.

Frequently, I'm asked why did I invest in the Geneve and not an IBM clone, which<br>costs about as much, (\$700 or so Canadian)? Also asked: why buy a clone, which<br>isn't 100% compatible with the TI? In reply, I must say that t with a PGA card, (for hi-res. colour graphics), which would add \$600 to \$700 to<br>the cost. Most IBM-clones come with 256K RAM, which must be epanded by the<br>user, for an extra \$75. Then, to get the mathematical accuracy of t joystick and mouse ports are extras, as well. So a bargain shopper may be able to save a few bucks here or there. But realistically, how many of our community<br>are willing to read through catalogs and call all over, to find the best price on all these numerous peripherals, which gives no guarantee that the cards will work with each other, or with your software! So let's be fair in our comparisons!

The software I use; MYWORD, PR-Base, and Fast Term2 are all I generally use. I<br>am interested in learning more about Multiplan or Lotus 123, and they will be<br>around for my Geneve. The software I use, the IBM-style keyboard

Anyway, I hope to be able to bring my Geneve to the September meeting and invite<br>you to bring your favourite software for evaluation. I think this is the best<br>and fairest way to present the 9640, rather than to run "canned

Well that's about it for this TId Bits. Until next time. BFN. P.S., this rather long article consisted of 273 : column or 77 SECTORS on disk<br>and I still have 73% of available RAM free in MYWORD!-(BYE For Now)-

#### free. mcOMPUTER SHOPPER, AUGUST 1987 **TI Forum continued from page 374**

**Newsletter of the month goes to the Toronto Users Group 0109-2356 Gerrard Street E., Toronto, Ontario M4E 2E2)**  **Page 375 and forwarded by Steve Michelson. I have always known the creativity of the Canadian users (as manifested by some super Fairware software offerings) and now I have to marvel at the quality of their newsletters. Marvelous and thanks, Steve.** 

- **Page** 6

#### -By Randy Rossetto

#### Programming Contest Winners:

e The recent programming contest in which an existing Loans and Amortization<br>programme In II basic was to be modified and massaged to improvement came to an<br>end at the June meeting with the awarding of prizes to:

Jiri Svoboda for 1st prize (4 boxes of disks), Keith Heffer for 2nd prize (2 box of disks) and Cecil Chin for 3rd prize. Each also received a 9T9 UG baseball cap.

Thank you all for entering the contest. The winning entries will be available all one disk (I understand, check with Gary Bowser) from the club library.

COMPUTER FEST '87:

Again it is time to think of a way to expand the 9T9 User Group and I can think<br>of no better way than to attend the various computer faires in our area.<br>One of the best has been COMPUTER FEST, sponsored, by Toronto Compute Computerfest Productions. The main theme being "the computer show for the rest of us!" hits the nail on the head as this means - the home users, students, hobbyists, teachers and small buisness people.

The club will bw taking a booth at the faire (I hope you read this by the time the faire starts because I will be needing alot of help on this one over the two days).

DETAILS: COMPUTER FEST '87 Saturday-Sunday, 19-20 September, 1987. Arts, Crafts, Hobbies Building, Exhibition Place near the Dufferin Gates Entry fee not posted yet, approximately \$4-5.00. Check Toronto Computes! and local news for more info as released.

LOST and FOUND DEPARTMENT!!

LOST - one member of the 9T9 User Group, namely John M. Fedyna, 1009 Kingston Road, Toronto, M4E 1T2, the last 4 issues of the newsletter have been returned<br>from the Post Office marked "moved", Does anyone know John and if so have him get in touch with the Secretary to collect his back issues.

LOST - The club has lost it's VIDEO MODULATOR from the club's system carrying<br>box. This has been missing for a few months now and I will now go out on the<br>limb and ask those who have borrowed the club system to take a look lool lease and see if maybe it was left out of the box when repacked. The two eople who borrowed it last were: Fred Spitzig and Gil Tennant. Please take a ook guys and see if you have the club's Video Módulator. Thanks.

FOUND - The time to get into Horizon Ram Disks again. How many more people would like to buy, build and have a Horizon Ram Disk? I am thinkingoi ordering another 5 or 10 bare boards again this fall, so if I can get 5 or 10 people<br>interested give me a call as soon as possible, so that arrangements can be made<br>to get the boards and the parts. I will firm up costs if the respo Thanks to club member Bill Watkins of Tottenham, Ontario, here is a list of hardware part numbers and the exchange price from Texas Instruments in Richmond<br>Hill, Ontario (416)-884-9181.<br>- مارس من المجمع المسلم المسلم المسلم المسلم المسلم المسلم المسلم المسلم المسلم المسلم المسلم المسلم المسلم ال

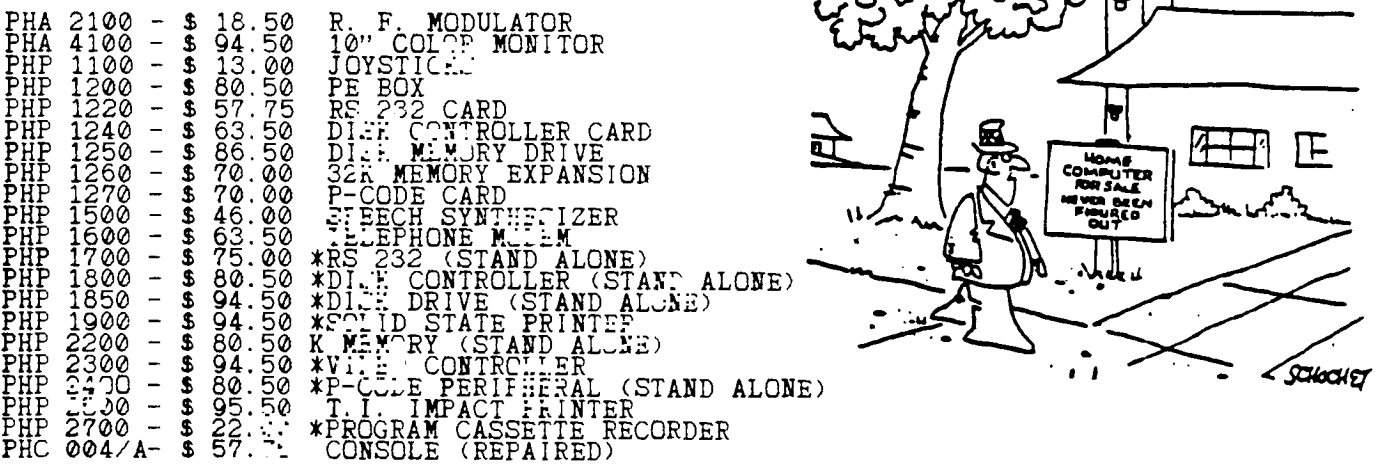

-\*-Descriptions for these items from HISTORICAL records in Randy Rossetto's files!!

#### THE BROKEN KEY

from the MAY 87, CIN-DAY "99" USER GROUP NEWSLETTER

I hav# had my comput#r almost four y#ars now, and it works v#ry w#ll #xc#pt for<br>on# k#y. I suppos# I shouldn't complain, th#r# ar# 47 oth#r k#ys I can us#.<br>B#sid#s, what diff#r#nc# can on# k#y mak#?

Aft#r giving it som# thought, I r#aliz#d that th# k#yboard on my II is, similar<br>to our club. Th#r# ar# num#rous m#mb#rs in th# club, som# ar# mor# 'visibl#'<br>than oth#rs. Som# m#mb#rs participat#, som# won't participat#, (o can us#<br>div#rs#.

If th#r# is a moral to this story, l#t it b# that all m#mb#rs ar# 'KEY' m#mb#rs.

#### THE GENEVE/AMIGA CONNECTION

-By Randy Rossetto

Recently, I was commissioned to make up a video/audio cable to connect the Myarc 9640 Geneve to a Commodore Amiga 1040 RGB monitor.

Thankfully, Walt Howe of the Boston Computer Society T.I. SIG investigated this connection problem and I was fortunate to pick up a data sheet detailing his findings at the Ottawa TI Faire, May 16, 1987.

This information details the modifications to the video cable that is supplied with the Amiga RGB monitor for use with the Geneve 9640.

Briefly, you disconnect and disgard the 23 pin DB connector (why they used this one I'll never understand, very non-standard, does Commodore always do things the difficult way?). Then you acguire an 8 pin DIN plug (male) a

Three DIM connectors available are from Electrosonic (Toronto);<br>AFMA 0 - DD 8280 (vinyl jacket)<br>PFF::: - 71428-080 (plastic shell)<br>PF::: - 71408-080 (metal shell)<br>The rubber boot will have to be disgarded when fitting the

Overall the cable is about 3.5 ft long and very difficult to connect to the 8 pin DIN plug. Since the connections are now known for both the 8 pin DIN plug and the 9 pin D-submini (DB-9) connector (male) on the Amiga monit

9640(8 pin DIN male)--Amiga Monitor(DB-9 female)

As you can see a minimum 6 wire cable preferably with an overall shield is all that is required to make up the monitor cable for your Geneve 9640

Randy Rossetto  $07/87$ .

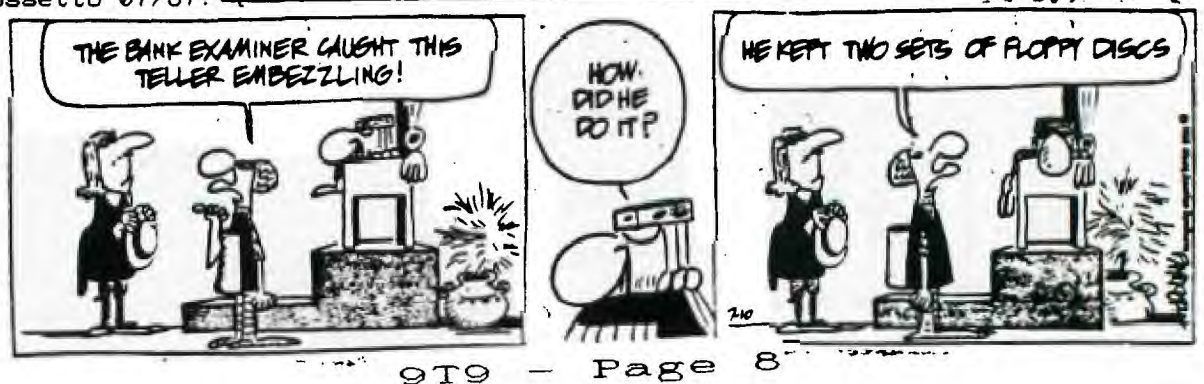

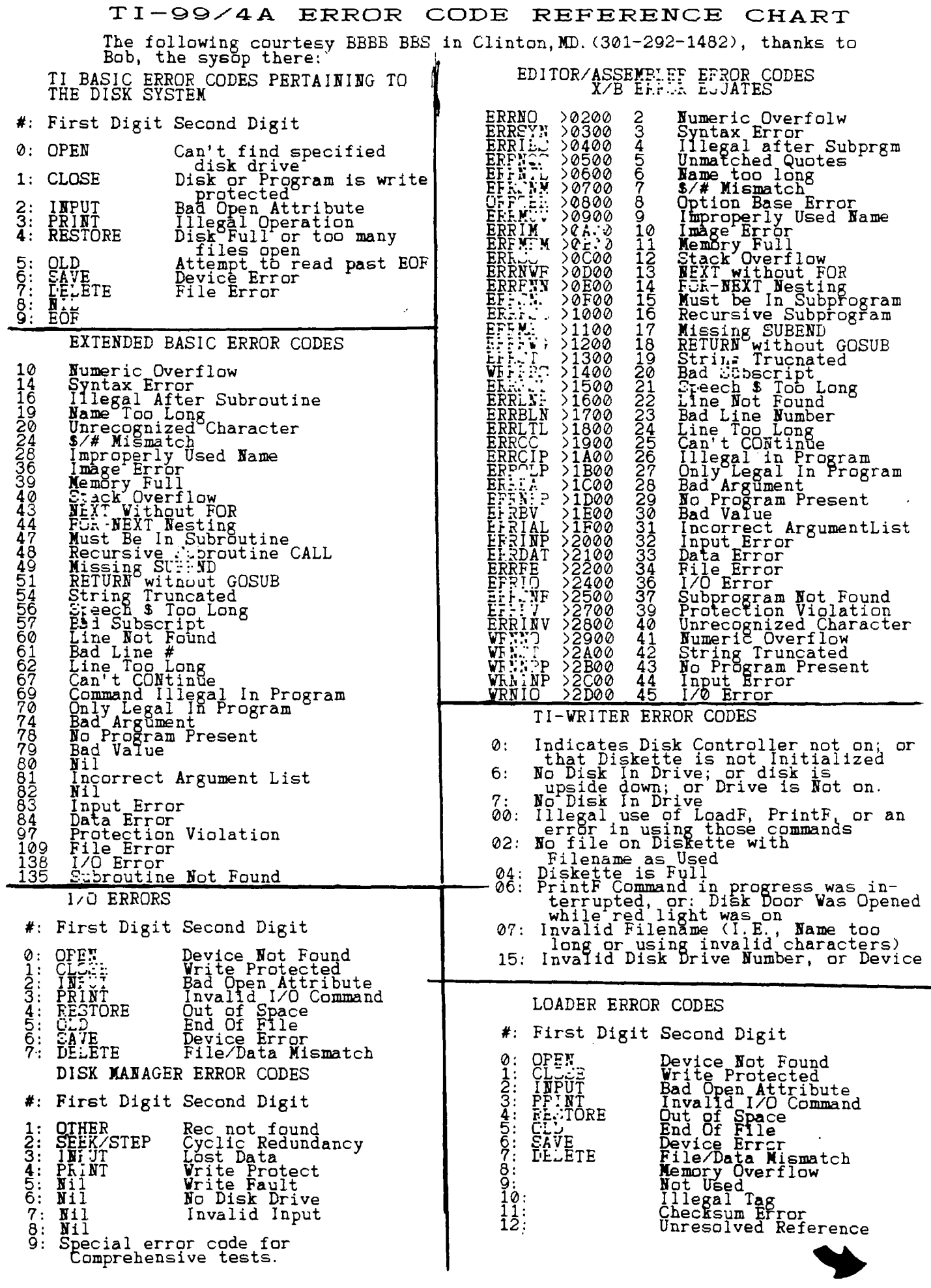

**EBBEC** SMALL PRINT - BY SM I THINK ...<br>THEREFORE,<br>I AM !! EXECUTION ERRORS 10 OPEN #1:"PIO"<br>20 PRINT #1:CHF\$(10)<br>30 PRINT #1:CHF\$(27);"A";CHR\$(8);"x1"<br>40 CLOSE #1 0-7 Standard I/O<br>08 Memory Full<br>09 Incorrect Statement<br>08 Ilegal Tag<br>08 Checksum Error<br>00 Duplicate Definition<br>00 Unresolved Reference<br>05 Incorrect Statement<br>06 Program Mot Found<br>06 Incorrect Statement いっ N. RS232C ERRORS ed<br>Ver Device Cannot Be Opened National Software Switch Erfor<br>Hardware Error<br>Internal Data too large for OPEN: 00 ۲Ū. Incorrect Statement  $\frac{10}{12}$ Incorrect Statem<br>Bad Name<br>Can't CONtinue<br>Bad Value<br>Bumber too Big<br>String-Number<br>Bad Alue<br>Bad Superint<br>Bad Superint<br>Tame Conflict<br>Fad Fire Rumber<br>FOR Extra Fror<br>File Error<br>Input Error<br>Data Error<br>Data Error<br>Data Error<br>Data E ğž<br>06 INPUT:  $\tilde{24}$ Internal Data too large for<br>
Buffer<br>
CLEAR pressed or Hardware err<br>
CLEAR pressed or Hardware err<br>
Can't load from specif device<br>
Can't use software switch<br>
with OLD **11567894804**<br>11111804<br>11110 26<br>36 PRINT:  $\frac{50}{52}$ ÒLD: with OLD<br>CLEAR pressed or Hardware err<br>Cant save to specified device<br>Cant save to specified device<br>Cant use with SAVE (see 02)<br>CLEAR pressed or Hardware err<br>Executing llegal Command 56 6Ō SAVE:  $\sum_{i=1}^{n}$ 1E  $^{43}_{73}$ MISC: 1F81222  $^{\bullet}$  $\ddot{\phantom{1}}$  $\ddot{\phantom{a}}$ 93 Unknown Error Code From the February, 1986, issue of HOCUS, the Newsletter of the Milwaukee Area<br>99/4 User Group of Wauwates... Wisconsin. INTRODUCTION TO LOGO

COURTSEY OF: MONTREAL T199/4A USERGROUP - 1987.

Logo is the name of a philosophy of education. Its a learning environment that<br>gives people a personal control of the computer. It transforms the computer<br>into a flexible tool for learning, playing and exploring. Logo is a considerable power.

After more than 10 years of experience at M.I.T. has demonstrated that people across the whole range of aptitude enjoy using Logo to create original an sophisticated programs, Logo has been successfully and productively us

Logo is a procedure language in that programs are created by combining commands<br>into groups called procedures. These procedures are used as steps in other<br>procedures and so on to high levels of complexity. Every step of a

Most computer languages force programers to manipulate data in terms of sequences of operations on individual no. and char. Strings. Logo lists on the other hand are functional units that can be transfered in a single oper

First go into graphic mode by typing TELL TURTLE after you get the WELCOME screen. n.<br>
Lets first make a square by typing the following.<br>
FORWARD 40 (moves the turtle 40 steps)<br>
RIGHT 90 (turns turtle 90 degrees to the right)<br>
RIGHT 90<br>
FORWARD 40<br>
RIGHT 90<br>
RIGHT 90<br>
RIGHT 90 FORVARD 40 To erase the screen type CLEAR SCREEN. To make a triangle; FORWARD 40<br>RIGHT 120 FORWARD 40<br>RIGHT 120<br>FORWARD 40

Page  $1\varnothing$  $9T9 -$ 

How could a child that cannot read or write make those commands? This was solved by using two letter commands. FORWARD=FD RIGHT=RT BACKWARD=BK LEFT=LT CLEAR SCREEN=CS ETC.

To make a square or triangle this is a slow process. You can do this very easily by making a procedure, this will be now a hew Logo command. Type TO SQUARE this puts Logo into edit mode. Now type in the commands. FD 40 RT 90 FD 40 RT 90 FD 40 RT 90  $\begin{array}{c} \n \texttt{RT} \\ \n \texttt{FD} \quad 40 \n \end{array}$ Now press BACK (FCTN 9) and you back into Logo. Clear the screen and now type

SQUARE and after you press ENTER the turtle will draw a square. "SQUARES" infow<br>is part of the Logo language and can be used anytime you want a square. Now to<br>defing a triangle type "IO IRIANGLE" enter and type the followi

FD 40  $(the outside angle)$ 

FD 40<br>RT 120

RD 40 Now press BACK and test the procedure. Clear the screen and type "TRIANGLE", A triangle will be drawn by the turtle. Lets try touse both procedures to make a house. Make the proceduré "HOUSE", type in; "TO HOUSE" press ENTER.<br>Carry Refer<br>TRIANGLE

Test it out by running "HOUSE". You will see the turtle draw a square and then a triangle to the left. You have to put the triangle on top of the square. That means that you have to start the triangle on the right top corner.<br>To edit type "TO HOULE" and use the arrow keys to place the cursor under and<br>press\_"SQUARE", now press enter. A new line will appear and type the foll RT 90 (this is to turn the turtle north)

FD 40

RT 90

FD 40<br>Now press "BACK" and run "HOUSE". Now you have the square with the triangle<br>upside down to the right of the square. You have to turn the triangle 180<br>degrees around the top\_right corner. Type "TO HOUSE" and with the degrees around the top right corner. Type "TO HOUSE" and with the afrow key<br>move the cursor the last FD 40 and with the right arrow key go to the right of

Iow when you run "HOUSE" the turtle will draw one. If you run "HOUSE" 12 times<br>without clearing the screen and the turtle will make a nice flower design. Experiment with these commands to make more complex designs and have fun with LOGO.

#### **ARCHIVER**

A Software Review -By Dick Beery

Courtesy Of: SPIRITof 99, Newsletter of the Central Ohio Ninety-niners Inc.<br>- June 1987.

A friend recently complained that when people talked about "unpacking" files, he<br>felt completely at a loss. This prompted me to review the perhaps most widely<br>known and utilized program of this type, to briefly outline pro

Since I am most familiar with Archiver, Version 1.2 by Barry Traver, I will go into the greatest detail concerning its application.

People who are unfamiliar with archival-type programs are often puzzled as to the need and advisability of using one. My personal reasons are twofold: I am a<br>frequent user of computer bulletin boards, which ofter send part of their downloads in "packed" form, and I frequently "pack" related programs and files for storage.

Why do operators of BBS's use "packed" versions of downloads? Because in this way they can offer the user one latge file instead of many small ones, thus eliminating the need for the downloading of many files, one after the other, in<br>the case of long and complex programs. Examples might be games of utilities<br>comprised of several programs and/or files, music programs and fil

Why do I sometimes "pack" related programs and/or files for storage? For three<br>of you who, like I, use disks, with storage capacity greater than the SL:D variety originally provided by T.I. this can be a gfeat boon. My disk can be, and often are, double sided and double-density, which means that 1440 sectors of<br>storage ave available per disk. When I have a game or utility which<br>containsseveral programs and/or files whose names do not all begin with t wish to transfer it to another disk or share it with someone (assuming it to be<br>public-domain or Fairware, of course), I have everything in one place and easily<br>accesible.<br>**COLOGY - Page 11** 

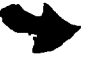

Surely, you say, this must be a complex procedure! Not so. I find it to be one of the easiest programs to use of any that I know. And one of the most reliable. One common misconception is that "packing" is used to conserve disk storage<br>space, to "squeeze" the program into a smaller area on the disk. With the<br>exception of Combiner, mentioned below, which claims to do this. I do no of any such claim for most archival-type programs, including the one currently being discussed here. This version 1.2 of Archiver, is free to subscribers of Genial Traveler, and is fairware to all others. It may be obtained from some EEc's and many users' groups, or by writing to: Barry A. Traver 835 Green Valley Drive Philadelphia, PA, 19128.<br>Some versions require the use of Editor/Assembler. This one loads directly from Extended Basic. The first screen gives details of title, authorship and the Fairware notice, plus the prompts for: 1. Store files ("Pack") 2. Restore files ("Unpack")<br>Since most first-time users will want to use option 2 to get at some tempting<br>program they have received but cannot access in its present format (D/F 128), we<br>will concentrate on that use. Once easy to figure out. Ok, you've pressed "2". You now see screen 2 which says: Restore files ("unpack") Input file? DSK . After you have entered the drive number and exact filename, the drive you indicated will turn on, and you will see: Output drive (1-6) ? Enter that drive number and you will see: Calculating . . . ., and the indicated drive will turn on. In this version, you will then see a numbered listing of the names of all the programs and files contained in the "packed" file. You will be asked whether yo wish to unpack one file or all files. Normally you will unpack all files. The option of unpacking one file is very useful however, when you are writing to a disk that already contains other programs. I f Archiver finds the same filename on the output disk as the one it is unpacking it will skip that file and unpack only those whose filenames are different. In that way, your earlier file by the<br>same mame does not get overwritten. It's also convenient for unpacking a<br>documentation file first so that you can see whether the program woul Once you have chosen "All" you can sit back and watch theprogram read one disk and write to the other. When the unpacking has been completed, you will see a message to that effect, and be asked whether you have other files you wish to unpack. Press "Y" to continue or "N" to return to Extended Basic. Easy, wasn't it? If you have only one disk drive available,\_ get a copy of Unpacker from any of the sources listed above. It is also by Barry Traver, is a companion program to<br>Archiver, and functions in exactly the same way, except that you are given<br>prompts\_\_for inserting the Master and Copy disks. It will allow you whole SSSD disk. Version 2.1 is also available, and because of its being written in assembly<br>language, is faster. It does NOT allow you to unpack only one file--a drawback,<br>but does allow you to catalog your disk, which the earlier version this is a real boon, as it is easy to forget the exact filename. It also does<br>not list the filenames in the packed file, which I consider a drawback, in that<br>I like to write the names on the disk sleeve togherth with the p to be compatible with Barry Travers' Archiver Program, is Fairware, and can be obtained from the above mentioned sources or by writing directly to: Barry Boone Box 1233<br>Sand Springs, OK, 74063<br>You will find most Extended Basic Versions to be compatible and very similar.<br>Usually, the newer versions fix problems in the earlier ones or in some way enhance these. Another popular version is 2.1, but I am unfamiliar with it, though I feel sure its use if roughly the same as that described above. A program titles Combiner, written by Mick Iacovelli, Jr. is available, I<br>believe, either from the author, from the TI-West bHS or from users' groups or<br>elsewhere. I have seen but not used it, though I am aware that one of

This is sometimes indicated in the filename: those ending with /ARC or /PAC are associated with Archiver, and those with /DC with Dopy. Also, most packed programs indicate this in the information you will receive prior to, or at the tme of, obtaining the program.

I was unable to obtain the full name of the author Dcopy. The docs that accompany it list him as Howie R., and give his Compu-Serve ID as: 74216,1640 Some of the programs you get will be packed using this instead of Archiver, so<br>you might want to have both available for use. Its files are in I/F 128 format instead of D/F 128, and so are not compatible with Archiver. I have not used this program, but have been told that It will<br>work with many programs written FORTH. I hope this is more helpful than confusing. As I stated earlier, Archiver, the main focus of this article, is very user-friendly. I think you will enjoy using<br>it. P.S. Just had a chance to look at the new Genial Traveler (Vol. 1 No. 6) and thought it might be appropriate to include a quote here from that disk: "ARCHIVERII is Barry Boone 's assembly language version of my ARCHIVER, a<br>pack/un pack storage utility now used as a standard on Compu Serve, GEnie, the<br>Source, Delphi, and many local TIBBS's." Barry (Traver) goes on to co this information to be of interest. Aeanwhile, enjoy you packing and unpacking. THE FOLLOWING IS COURTESY OF BBBB BBS, CLINTON MD.(301-292-1482): The following is a listing of various pinouts for the TI-99/4A home computer:  $\clubsuit$  Cassette Interface: Uses a nine pin "D" connector like the Atari-type Joysticks. General<br>1,2,3,4 General plug\*layout:<br>1 2 3 4 5<br>6 7 8 9<br>Pin Use 1 Cassette (CS1) Motor on line (See Note A) (tip) 2 Cassette (CS1) Motor on line (See Note A) (sléeve)<br>3 Torecord on tape recorder (See Note B) (sléeve)<br>4 Mot Used 5 To record on tape recorder (See Note B) (tip) 6 Cassette (CS2) Motor on line (See Note C) 6789 8 From tape recorder playback (See Note D) (tip) 9 (See Note D) (sleeve) Note A: These two wires hook into a 1/16" subminiature phone plug and are attached to the "remote" jack on most portable recorders. Note B: These two wires hook into a 1/8" miniature phone plug and are attached to the "microphone" input. Note C: Note A applies for the second recorder also. But isn't used on the new white ti99/4A's Note D: Same as Note B. This normally connects to the "EARPHONE" jack on the recorder. Note: There will be a total of six wires to EACH recorder unless there is a common connection. .10o Pinout for the Video connector: Uses a standard 5 pin DIN connector and the following pin numbers are as on the General Layout of plug when facing it:<br>1 4 5 2 Pin Use 1 ---- Power (B+) to modulator box. Not needed if video mon.<br>2 ----- Video Ground 3 Audio output 4 Video Output 5 Audio (system) Ground ------------------------------ $\blacktriangleright$  Joystick port pinout: Uses a nine pin "D" connector of the Atari-type. Gen2er 3a4. <sup>l</sup> 5 layobt: 1 6789 Pin Use ---- 1 - Not used<br>2 - Common line for "Player 2" joystick direction 3 Up ire  $4$  F1 5 Left direction 6 Not used 7 Common line for "Player 1" joystick 8 Down direction<br>9 Right direction 9T9 - Page 13

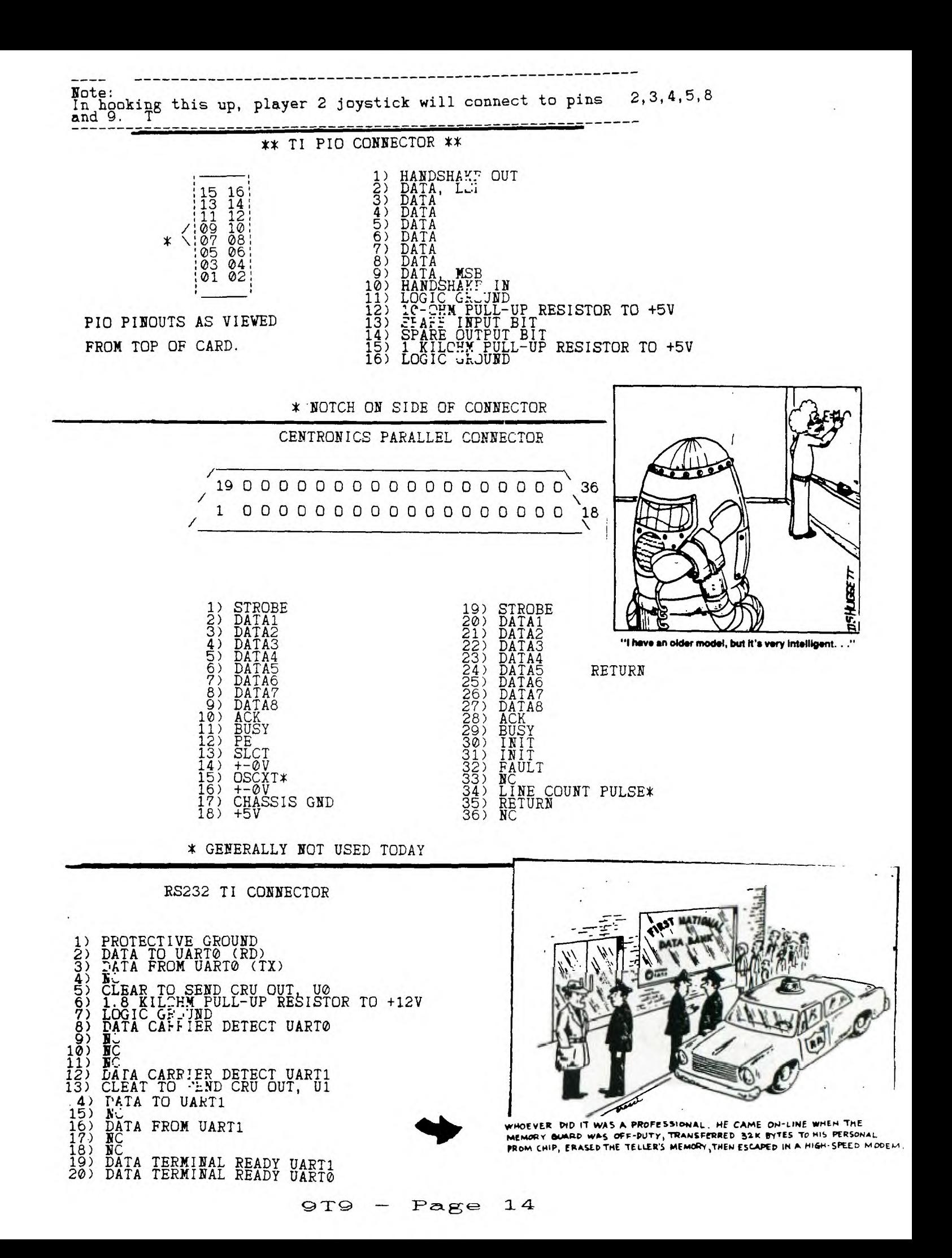

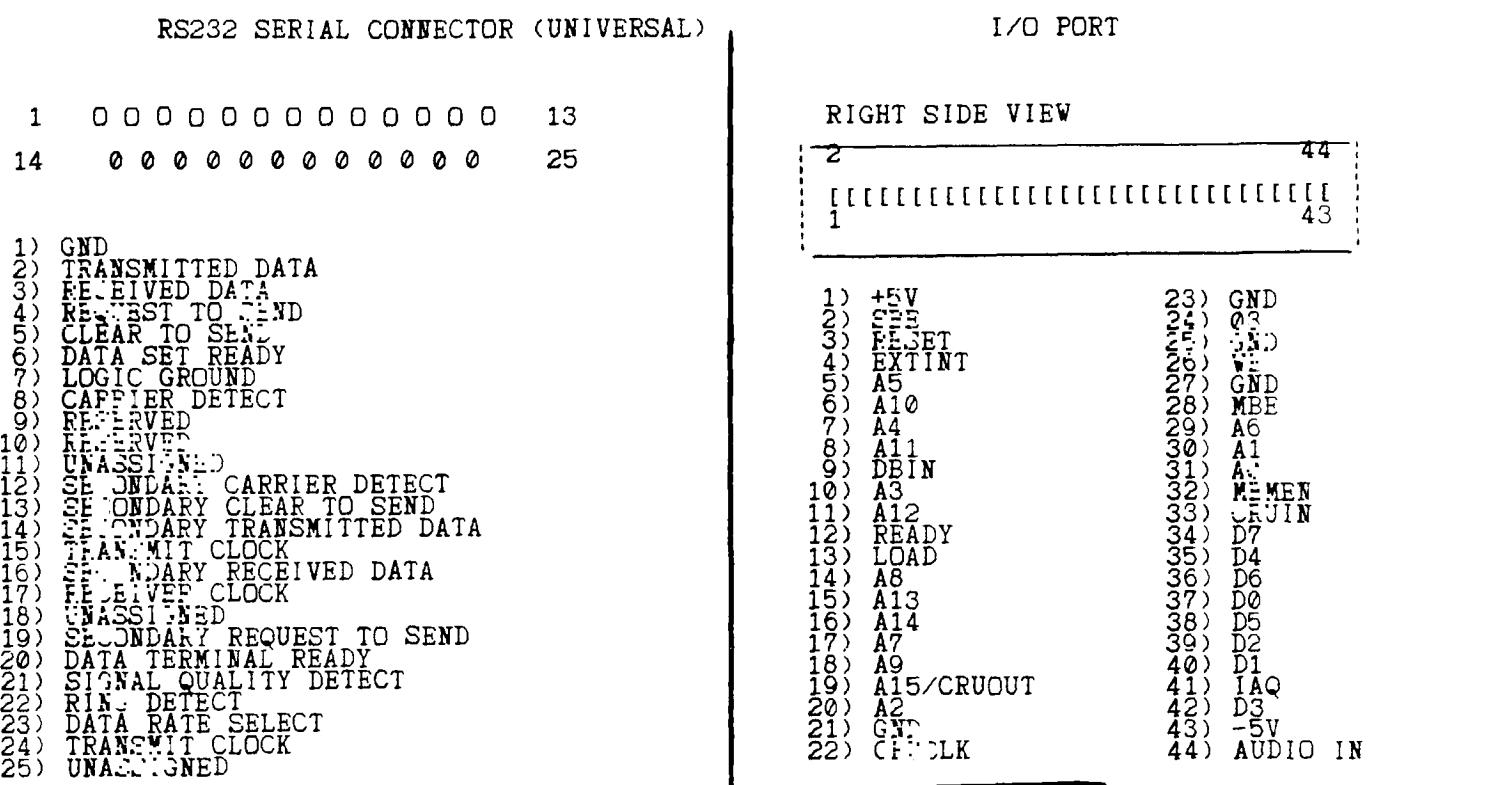

F R E E ! -By Jack SUGHRUE

IMPACT - 99 ! TEXTWARE, SOFTWARE, and ELSEWHERE

Happenings in the T.I. World Community

COURTSEY OF: Spirit of 99 - Central Ohio Ninety-Niners Inc. - June 1987.

FREEWARE has grown many limbs since its original releases on the 99er public. It is a concept whose time should have come but probably didn't.

The owners of the 99 needed software and experimentation and risk-taking on the part of manypersons who were dedicated to this superb machine. It also needed supporters of these people. And although 99 owners generally paid from 1/3 to<br>1/2 less than other computers for the same or similar pieces of software (and in<br>recent years considerably less than that: LOGO and Multiplan be examples), it did not seem low enough for many owners. So the prices continued<br>to drop. Now \$39 cartridges sell for as low as \$2.95. So it is little wonder<br>that new developers of materials for TI hesitate putting in that i investmnt of time and money. The low selling prices to a demanding audience,<br>coupled with the Immense amount of piracy, has simply been too much for the<br>commercial companies to try and make a go of it. (A few exceptions of would be companies like Asgard and Disk Only Software.)

ENTER THE FREEWARERS! This is a small group of dedicated programmers and distributors who want the TI to remain in robust competition with the lesser<br>machines (which had the broader commercial base). Thus DM1000, PREASE, FUNLWRITER, CFS, SCREEN DUMP, PRINTIT, etc.

A new and exciting era for the 99 buff had arrived! But every silver lining has its dark cloud. Gather round the fire, get yourself a glass of hot, Mulled cider, and let me tell you a story.

When I was young man in the hearty spring of '86 I met a genius in person with<br>wom I had carried on a small correspondence. His name is Barry Traver, and he<br>had just begun a diskazine for the TI. , It was (and remains) a u wonderful Venture. We met at at TI Faire in lexington, Massachusetts. He<br>happened to have with him FUNLWRITER. We had all heard of this wonderful program developed by Will McGovern and his father Tony in Australia and how it included Bruce Caron's Canadian DM1000. We didn't know at the time how profound an environment it was and is.

That night and the next I stayed up until four (though I had to be up at 5:30 to get ready to teach school). T could not resist playing and testing hnd changing And adapting this incredible envoronment. It was something I had not dreamed would be possible for the 99.

Within a week I had begun to devise a companion for this masterpiece: a single<br>mster word-processing disk, a SSS disk which would include automatic Ifing by<br>containing templates. It would have to have new codes and a maste

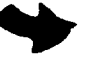

And probably a display-type program explaining all these sources. And some muicref charts and some mnemonic coding for quick understanding. And a complete move of the solution of the ma<br>operation manual ready to be printed off disk. And some more and and ands.

Was this possible with the already-condensed FUNLWRITER? Well, taking out the docs on my backup gave me 80 sectors. But my banner and Calendar programs alone<br>were over 130 sectors. No good. And my Load/Cataloguer was 43! The Minidump<br>was 14 (not TOO mini). And on and on. Plus I wanted a whole pile o and templates and codes that would access the control keys PARTICULARY the TL key which I had been using in a mnemonic way for three years and had neversut up<br>a template for IFfing. Four sectors was the maximum I was ging to allow for ANY<br>coding, ANY screen dump, and basic graphic-key structuring. I were done and running smoothly.

The Load/Cataloguer - essential if I were going to continue operating within the given environment - was next. I scrunched it down to 11. Just about 1/4 of the given sure<br>Original.

(I might pause here and mention that my original programs and the original PD programs I used did not have to be restricted when they ere all on separate disks. So each of them operated okey. But slower than the final results. And slower, still, because of all the disk switching and hunting for the right<br>program from the right disk.) But not the new versions! Surprising as it seems,<br>as I reduced I added more and more features. I didn't realize how i to my LE:000 and Editor/Assembler and my Danny Michael's screen dump through load' interrupt. That a Debugger. Thad, I supposre Forth and c99 (though I have<br>yet to use either and would probably have an even more efficient disk without<br>either, and certainly one that would operate everything with gre providing greater space for more TIW files).

I keep a log of my time actually working on the computer (not of the thinking,  $r = 1$ ing, note-taking, etc. off the computer. To date I have put in just over  $r = 1$  hours (actual computer time) to get the version I want an FAIRWARE, bowever, because it contains free distribution of the complete  $\overline{F}$ UNLWRITER, absolutedly needs the docs (so the buyer doesn't get as many of the files which he or she probably would not use with the frequency I use them, but<br>they are nice to have). (The PD "Gothic"-type program, for example, or the<br>three-column condensed envelope cataloguer.)

I called the multi-filed environment FUNLPLUS! and sent copies out to acquaintances and friends and users-groups for debugging, help, improvements, criticisms; including, of course, one to the McGoverns and one to Ottawa. The<br>feedback was excellent, and I have made Version 4. (I had sent #3, had worked on and changed #1 and 2 alone.) I sent out the Freeware requests to user groups by mail and to which I spoke showing examples. I left copies with some user groups and wasgiven space on "send postpaid mailer and initialized blank disk. If you like the full two-sided flippv of filgs send \$7 to author."

I never received a single cent from the user groups where I left a copy in the<br>library after demonstrating it. (Though I found out it was dubbed by many<br>members and even used as demos and workshops because of its popularit

Because of the flyers and newsletter ads I received 43 blank disks (not all initialized and not all with sufficient return postage and not all usable!). If<br>sent FUNLPLUS! to all, paying costs myself when needed.

Dear, Patient Reader, I must pause here to tell you a little about how I put out FUNLPU.:..." Because I am a full-time teacher and husband and father involved in lots of thins: town politics, local educational committees, user groups, writing conference and workshops, garden, dogs, and so on (a normal life, in<br>other words) - it is not always easy to get out these FUNLPLUS! disks. It takes<br>about an hour to complete each disk. First, I have to make a flip my system and make a verified initialization. I don't want disks<br>d by frustrated users because of some fault that could have been avoided.

Then I ididl write a personal note to the user to show the buyer he or she is<br>not dealing with a machine; take out my paper from the printer and load up the<br>labels and load up my label program and make a label for the disk NOT Xray or Bend" statement; put in the disk and letter and seal it with brown package tape; I put on my returh address label and stamps; and mail it off.

The process takes about an hour for each. The cost fro everything (disks, electricity, labels, mailer, notepaper, stamps, permanent marker etc.) is about \$3.10 per disk, according to my accountant son.

Thus, I spent 43 hours and \$133.20 and got nathing in return on that one<br>particular batch. This does not count the 5.1 hours it took me to create and<br>edit and put together the flippied disk for the environment in the first libraries. So I'm out about \$220. (I had a dream that I would make enough on<br>this companino to possibly purchase a GENEVE, if and when it came out.) Eleven<br>months later I still haven't gotten a single comment or penny from unflippied disks sent to me with the (in many cases insufficient) return postage. Nor from any that I gave away (except to other FAIRWARE programmers, who have been tremendously supportive).

This is bad. Not good for my ego or pocketbook.

I decided to make up a flyer and charge \$8, including mailing and buying the disk and flippying. That way, at least, I'll receive the money and be able to buy the disk and labels and stamps beforehand to prevent the mounting debt. made up 500 flyers: \$24.20.

I go to my regular user group (M.U.N.C.H.) in Worcester and demonstrate FUNLPLUS! Postive response and 6 people buy at \$7 (reduced for members). Now<br>I'm feeling better and my debt is back to about \$200.

I pass out the flyers at an October 99er Fair in pawtucket, RI. A friend allows me to sell these FAIRWARE disks at his table. One man gets angry. "How can you<br>call this Freeware?" (I had long since stopped calling it Freeware.) I said,<br>"Just \$7 for a 720-sector disk is hardly Unfairware." He picked up looked at it disgustedly, and threw it back on the table and walked away. He was not the last to give me the "Freeware pitch," though I told each hostile antagonist that I thought what I was doing was more than fair.

I sell two (to other programners), trade one, give four away to programmer friends with whom I correst... I but only get to meet at fairs (They, 'in turn,<br>have readily sent their FAI: ARE items to me.) and hand out lots of flyers which<br>later results in sales.

Meanwhile, I send the disk to a friend who owns a software company. After<br>looking over my disk to see that it was legitimate and did all it claimed in the<br>flyer, he willingly distributes my flyers FREE (He knows ,!'m a tea three kids in college at the moment.) with his orders. This means that I would get the orders directly. If any.

If any! Wow!

The \$8 checks start coming in from the real, dedicated 99 crowd I felt, was out there somewhere: Montana, New Jersey, Ottawa, Belgium, Ohio, Texas, Australia, Massachusetts, Louisiana, Iowa, Minnesota, Michigan. On and On. With<br>supportive letters. Within weeks many of these same people send an ADDITIO

The comments have been the greatest reward (though the reduction of that debt<br>isn't so bad, either?) I guess I would really prefer FAIRWARE or ZEAREWARE or PAYWARE or CHEAP-THOUGH-GOOD-WARE or GREATSTUFFWARE or anything to FREEWARE.

People really believe it is Free and they are WRONG! Nothing is Free! Everything<br>cost somebody something! So, hurry to your nearest box of disks - the ones you<br>use frequently - and pull out the ones you got "free" and look and, if you've never sent a donation and an encouraging note, whip out the checkbook and pad and go to it. It may be one of the best investments you could ever make.

N7TE: This rewrite is done in March, 11 months after I wrote and edited the P:NLPLUS! companion and three months after I wrote the original draft of this<br>article. I received two \$8 checks today. I am now completely out of debt and have made a total profit of \$26 and lots of new friends. I may get that GENEVE<br>yet. Would I do it all ove again? Yup. But not the same way. I'd do it as I'm<br>doing now. No more free in advance. I'd do it over because of the of the fun of putting together something a lot of people like. Very rewarding. For my next project

Please send comments about FAIRWARE/FREEWARE or any or your FAIRWARE materials<br>you'd like me to review to: Jack Sughrue, Box 45, E.Douglas MA 01516.

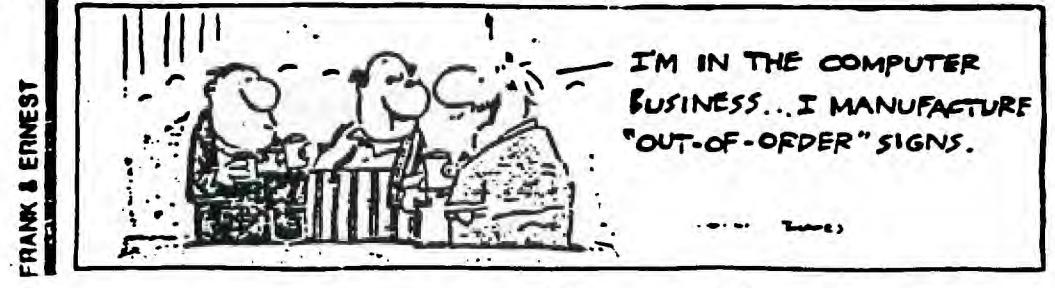

EDITORS NOTE: The following file was submitted to me by a member of the 9T9<br>Users Group, using a berrowed EPROM and MDOS. He is still waiting for the<br>upgrade for his V 95 E.F.M, and V 0.0 DOS. The tests were conducted on d

#### REVIEWING PROGRAMS ON THE GENEVE 9640

SYMPTOMS

**NAME** 

RUNS (Y/N)

The following is a list of programmes which I've found may or may not run on the MYARC "GENEVE 9640" computer. This may depend on your system's configuration.<br>My system consists of a TI RS232 card and TI Disk Controller ca

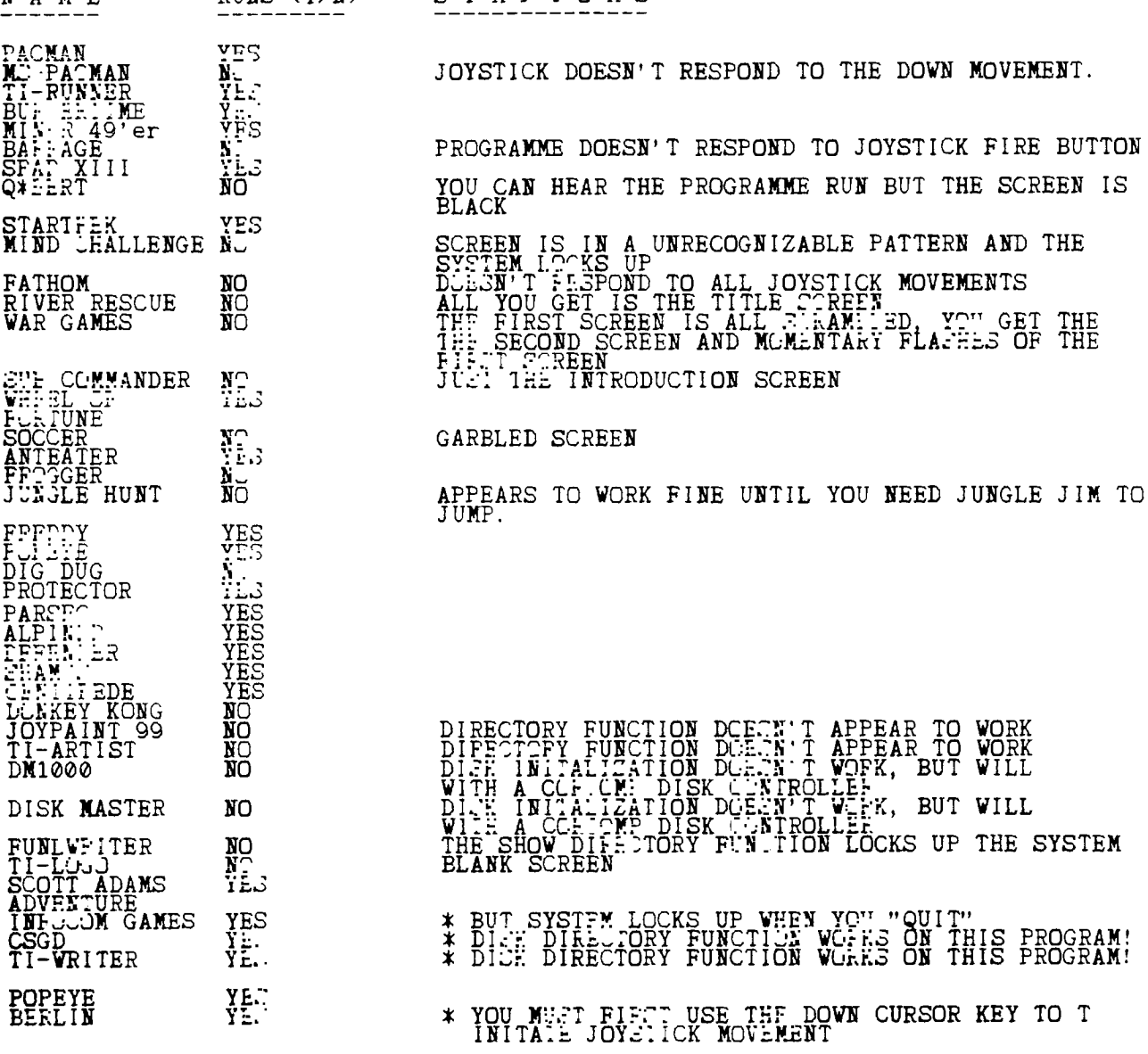

The above list is only what has been happening on my system. The above finding<br>may not necessary appear on a different configuration.

For sale: one gently used Gemini 10X Printer \$200. Call Wes at 277-4981

#### **FAIRWARE EXCHANG**E

BY Robert Neal

The following is a condensed listing of the programs available through the Fairware Exchange. A complete descriptive 20 page catalog may be obtained by sending \$2.00 (rĕfundable on first order) or requested with your order.

# **FAIRVARE EXCHANGE**<br>
c/o Robert Neal<br>
317 Hickory<br>Romeoville, IL 60441

This is the current catalog listing of the FAIRWARE EXCHANGE. Any and all<br>programs contained are available at a cost of \$2.50 per selection or a user may<br>exchange a program not in the library on a one for one basis. Please them of use to you.

The fine thing about FAIRWARE is that you can try the program BEFORE you buy it. The fine thing about FAIRWARE is that you can try the program BEFORE you buy it.<br>Many of these programs are of commercial quality and if these were marketed as a commercial product, they would probably cost atleast twice the asking price of the author, if not more. Your support of these authors will only further prompt<br>them to continue to produce such fine products. If we 4A users continue to take<br>but never give, we shall soon see the pool of quality programs

The regular Fairware Exchange catalog listing is produced in several formats.<br>First, there is a listing of all programs in the FAIRWARE EXCHANGE sorted by name, type and date added to the library. I feel that each of these may be useful in finding a particular type of software. The information contained on the report is the disk number, program name followed by the version number and a<br>breif comment about the program plus the date it was added or the date that a<br>new version was added to the catalog. You should be aware that program name, a number contained in brackets may appear. This number indicates the number of disks that this program requires, and an additional fee of \$1.00 per each additional disk is required.

A second listing is by type only, and contains an expanded explanation about the<br>program, plus any additional information required. The type of file is<br>indicated by the letter that proceeds the disk number, such as G001, t different catagories:

**O - Gamma. H - Home and financial programs. • - Miscellaneous. P - Program languages. U - Utilities.** 

Please note that I have attempted to compile a complete and accurate listing<br>of all the programs contained in the FAIRVARE EXCHANGE library. I do not assume any respongilbilty for the quality nor usefuines of the programs, nor do I claim ownership of these programs. The FAIRWARE EXCHANGE is being offered as a

service to the TI community and hopefully will aid the authors of these fine<br>programs a chance to further expand their market of the programs and<br>subsequently resulting in more contributions for them.

**Sote:** At the present time, the first Fairware Update is being finalized as 16 new programs have been submitted to the Fairware Exchange library. Those who are 'on" the Fairware Exchange mailing list will receive these updates from time<br>to time, dependant on the number of new offerings being added. It is hoped that<br>these updates will be mailed on a quarterly basis.

In addition to obtaining programs at the \$2.50 fee, users may also obtain<br>programs on a exchange basis by submitting programs not in the Fairware Exchange<br>on **a** one for one basis.

When mailing checks, please make them payable to Robert Neal.

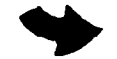

Collection of the same of the same of the same of the same in the same of the same of the same of the same of the same of the same of the same of the same of the same of the same of the same of the same of the same of the (EDITOR'S NOTE: Most, of the above listing can be obtained through our club<br>library. We DO encourage users to pay the respective authors for those programs<br>which you use. This is not only FAIR, but encourages those talent

 $9T9 -$ 

Page 20

#### Yet Another Geneve Cable Article!

-Ey Steve Nickelson, Toronto 9T9 Users Group

Steve Nickelson, President/Newsletter Editor, Toronto 9T9 Users Group,15 Kersdale Ave.,Toronto,Ont.,M6M-1C9,Canada. Permission to re-print granted,<br>provided that the entire article is published; credit given to the author; and copy of the publication is sent to the author, at the above address. This<br>article is for purposes of information only, the author and publication cannot be held liable for any damage as a result of attempting this project.

Ifyou use a composite montor with your 99/4A, and will continue to do so on the Geneve, then ignore this article and just plug the same cable used on the 99/4A,<br>without modification.

Although the Geneve monitor has been covered elsewhere I think that this article will enhance articles published to date. Although prices for parts are in Canadian funds, the Radio Shack Catalog Numbers,(henceforth referred to as RS#), will be the same for Geneve owners, elsewhere. This article describes<br>making a monitor cable for connecting the Geneve to a monitor, (e.g. Magnavox or<br>Thompson),which has a D-style input connector, commonly used on I systems,(check your for type of connector and correct pin-outs). The cable descrbed here, is specifically wired for a Magnavox Pro Monitor,(model 8CM873), and Thomson,(model 4120), hi-res. monitors, both have RGB inputs using a 9-Pin connector, with a RCA input for audio.

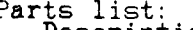

view into Pin Side of a Pin Din Parts list:<br>Parts list:

V

2

![](_page_20_Picture_235.jpeg)

\*Depending on the type of monitor, you may have to substitute a 9-Pin D-plug,male RS# 276-1537 @ \$3.99 CDN \*\*This item may be found cheaper elsewhere, or one package split between two-thrifty or **even** four-frugal Geneve owners.

Tools required: Pliers, Wire cutters, wire strippers, low wattage soldering iron, solder, and electrical tape.

Instead of using the non-shielded 3m/10ft. Archer Joystick extension harness,(RS# 275-1978),which has no shield and may generate herringbone patterns, (v- or s-shaped lines), on the monitor's screen; I used the Tandy<br>1.5m/5ft. Keyboard Extension Cable for the Tandy 1000, (RS# 26-1389). Note:<br>This item is a "special order" item at many stores and may only be ava

The Tandy cable has a couple of advantages; it is shielded and is already<br>soldered to the hard-to-find/difficult-to-solder 8-pin DIN plug used for video<br>output on the Geneve. Also, the DIN plug has deeper recesses on the<br>s most of the difficult soldering has already been done by the folks at Tandy.

#### Let's begin:

First, cut off and remove the female-end of the RS# 26-1389 cable. On the<br>male-end of the cable, the plastic sleeve must be pulled back by pushing the<br>metal tab with a small screwdriver, at the same time pulling the sleeve from the pin side of the plug. Using a soldering iron, two wires must be desoldered and re-located as indicated:

![](_page_20_Picture_236.jpeg)

\*Note: All wires remain unchanged, except the White,(Pin 1), and Green (Pin 4), which are desoldered and relocated to the unused Pin 8,(White), and Pin 7,(Green),respecyively. The plug should look as follows:

 $9T9$  – Page 21

Pin# ! Wire Colour : Function :

![](_page_21_Picture_352.jpeg)

![](_page_21_Figure_2.jpeg)

**VIEW INTO SOLDER SIDE OF 8 PIN DIN OR INTO GENEVE CONVECTOR** 

That takes care of the cable to the Geneve Video out plug, you should look to see if shieild wire,(which is bare, without insulatiot), is soldered to metal case or ring which surrounds the plug, when re-assembled. You may now slide the plastic sleeve back in place.

As for the monitor plug, cut-off about 6 cm.,(2 inches), of the wires and save for **later** use. Bare and strip the ends of the following wires and solder as indicated,(See \*\* footnotes before proceeding):

![](_page_21_Picture_353.jpeg)

\*\*PLEASE VOTE: Most analog RGB monitors have RCA audio inputs, similar to those used on tape decks and phonographs. Using a **shielded** phono patch cord,(a cable with male RCA plugs on either end), remove one end and bare the wires on the other. From the 6 cm.,(2 inch), wires saved earlier, strip the ends of Yellow<br>and Black pieces.

Solder one end of the short Yellow wire to Pin# 1 of the DB-9 Plug, as indicated<br>above. The other end must be attached to Yellow wire on the video cable, plus<br>the bared shield wire for the cable, plus the shield, (braided

Solder the inner audio wire of the RCA cable to the bared-end of the Black wire. Tape this connection.

You may now enclose the DB-9 cable in the connector hood, with both the main video cable and the RCA audio cable exiting out the opening in the hood. Ifyou have a multi-meter or continuty tester, you can double-check all connections for<br>correct location and for shorts.

Patyourself on the back for a job well-done and proceed to plug your new monitor to your Geneve.

![](_page_21_Figure_12.jpeg)

**COMPLETE SYSTEM FOR SALE** 

HARDWARE SOFTWARE SOFTWARE Console Speech Synthesiser Peripheral Expansion F.x with SS/SD Disk Drive Also one stand-alone S.F'SD Disk Drive TI Disk Controller Card 32 K Memory Expansion Card<br>R:-232 Card<br>MM:101 Direct Connect(300 BPS) Nodem<br>2 Wycove Joysticks

Extended BASIC Plato TE II Adventure Return to Pirates Isle 50 Disks of software + Utilities

Asking \$900, for all of above. Vill consider offers on individual components<br>Call Russ at 694-3622

# *T* **Ter Phone#**

![](_page_22_Picture_663.jpeg)

**-***Fro* **m 4,hrt a.t./440**■ **Gt` cc 3A-L)M-er 41.4\_** *Eciztir* - As0.41, 6.4r DistL\_

**San Donato Milanese, June 3,** 1987

**979 Users Group \*100-2356 Gerrard St. East Toronto, Ont., M4E-2E2 CANADA** 

**To the attention of Mr. Steve Michelson, President.** 

**Dear Mr. Smickelson,** 

**this letter is intended to thank you for having sent me the "NEWSLETTER 9T9" of May 1987. There, you published an article I wrote about the italian Tiers attitude toward program sale and exchange.** 

**I enjoyed your newsletters "bravissimo!".** 

**I lived in Toronto for 6 months as a "landed immigrant" 15 years ago. I liked Toronto. I shared a house at Bloor and Dufferin with other canadians (boys and girls), and, I can assure you, we had a lot of fun. Being a pharmacist, I**  worked in a small canadian pharmaceutical company, **DRUGS". Pay wasn't good, but I was very young, so that did not matter at all. Then, i had to go down to tne States (Madison, Wisconsin), where I attended the "Graduate School of Pharmacy". Sure this letter brings me back my memories'** 

**Back to TI-99/4A. I read with particular interest the**  articles you published about the new Geneve Myarc computer.<br>My friend Massimo Cariboni and I have ordered one unit each<br>from Texaments, NY, and we can't wait to have them here in<br>Italy. May TMS 9900 family computers have a

**Greetings to all the members of your UG.** 

**Yours truly,**  wares

**Paolo Bagnaresi Via J.F. Kennedy 17 20097 San Donato Milanese, Italy Phone 514.202 (Milan area code : 2. Calling from U.S. dial 011-39-2 first).** 

**TI DIAGNOSTIC MODULE** 

**While looking through the Grom list that TI sent I found a Grom call DIAG so I sent for it. Was I ever surprise when it turn out to be the Cartridge type TI Diagnostic Module that TI had made a long time ago. Dennis made the Module up for me, below is the part list.** 

**The module does a keyboard test, mathematical test, graphic test, and several other tests.** 

**Part List for MODULE from Texas Instruments Inc. 1-806-741-3064** 

![](_page_23_Picture_293.jpeg)

**1 This is one of many articles sent to our club by El en Kramer 1 of Ringwood, NJ. I haven't gone through them all yet but many 1 <sup>111111111111111</sup> : <sup>1</sup> ! ! of them I have soon in other newsletters, and some have been <sup>11111111111</sup> : <sup>1111</sup> " : 1 111111 !"!!!!= ; published. Next month I'll include the balance of her goodies. 1 111111.11-- I 111111111:11;1::11** 

**Thank Ellen ... Chick** 

9'1'9 — *Page* 24

**the martian comicals** 

 $\mathcal{X}^{\mathcal{K}}$ 

![](_page_23_Picture_21.jpeg)

**"Hey! You gonna use that niser all night??"**